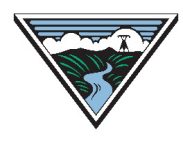

BONNEVILLE POWER ADMINISTRATION

# NITS Error Troubleshooting User Guide

**Version 1 6/23/2022**

This user guide is provided to Customers as a courtesy and is for informational purposes only. The user guide describes common error messages that may be received during the submittal of Network Integration Transmission Service (NITS) information on the Open Access Same-Time Information System (OASIS) and how to correct the error(s).

For more information regarding NITS refer to the **Network Integration (NT) Transmission Service** [Business Practice](https://www.bpa.gov/energy-and-services/transmission/business-practices/proposed-business-practices) and the [NT TSR User Guide](https://www.bpa.gov/energy-and-services/transmission/customer-training) or submit questions to thlresdesk@bpa.gov.

## Table of Contents

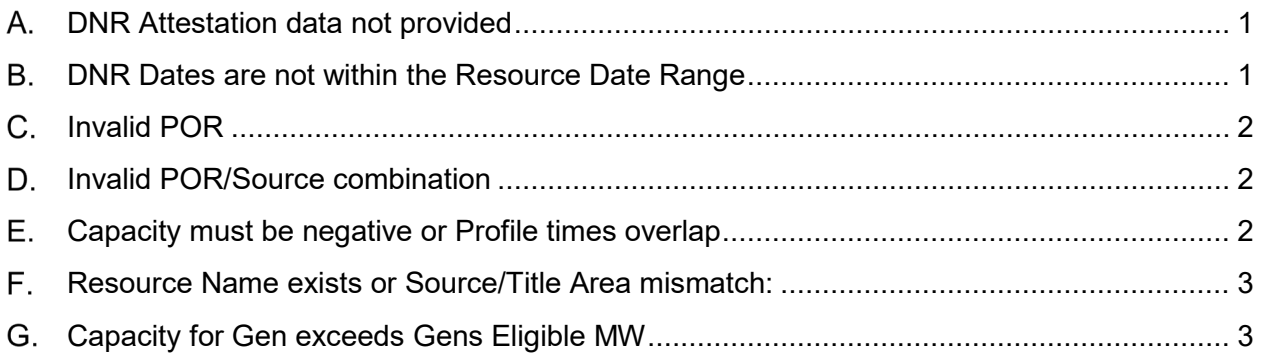

### <span id="page-0-0"></span>DNR Attestation data not provided А.

- 1. Edit the DNR for the following:
	- a. ATTESTATION: Select YES
	- b. Attestor Name: Enter name.
	- c. Attestation Submitter: Enter name.
- 2. Resubmit DNR for validation.

#### <span id="page-0-1"></span>В. DNR Dates are not within the Resource Date Range

- 1. Verify the Start/Stop Dates of the Resource.
- 2. Edit the DNR dates so that they are within the date range of the Resource.

#### <span id="page-1-0"></span>C. Invalid POR

- 1. Verify if the Resource Class is ON\_SYSTEM (INTERNAL) or OFF\_SYSTEM (EXTERNAL).
- 2. Verify the POR identified in the DNR.
- 3. Filter for the POR in OASIS>Base Data>Service Point Summary to see if POR Location is EXTERNAL or INTERNAL.
	- a. If POR is EXTERNAL and the Resource identifies the Resource Class as ON SYSTEM then the Customer will need to :
		- i. WITHDRAW the deficient DNR;
		- ii. Email a Resource annulment request to the TBL Reservation Desk (Res Desk) at [tblresdesk@bpa.gov;](mailto:tblresdesk@bpa.gov)
		- iii. Submit a new Resource using a new Resource Name (cannot use exact same Resource Name; must modify) with a Resource Class of OFF\_SYSTEM; and
		- iv. Submit a new DNR with the EXTERNAL POR.
	- b. If the POR is INTERNAL and the Resource identifies the Resource Class as OFF\_SYSTEM then the Customer will need to:
		- i. WITHDRAW the deficient DNR;
		- ii. Email a Resource annulment request to the [Res Desk](mailto:tblresdesk@bpa.gov)
		- iii. Submit a new Resource using a new Resource Name (cannot use exact same Resource Name; must modify) with a Resource Class of ON\_SYSTEM; and
		- iv. Submit a new DNR with the INTERNAL POR.

#### <span id="page-1-1"></span>D. Invalid POR/Source combination

- 1. Verify POR/Source identified in the Resource.
- 2. Access the Contract Points List on the [Transmission Availability webpage.](https://www.bpa.gov/energy-and-services/transmission/transmission-availability)
- 3. Filter (query) for the POR ("Reservation Point" in the Contracts Point list).
- 4. Verify the Source name(s) that is listed for the POR identified.
- 5. Edit the Resource to reflect a Source that is associated with the POR and resubmit.

#### <span id="page-1-2"></span>Е. Capacity must be negative or Profile times overlap

- 1. Verify the capacity or Start/Stop Dates of the DNR.
	- a. Capacity must be negative:
		- i. TEMPORARY TERMINATION: The capacity must be submitted as negative or zero.
		- ii. INDEFINITE\_TERMINATION: The capacity must be submitted as negative.
- b. Profile times overlap: Profiled capacity dates must be consecutive and cannot overlap.
	- i. Verify the Start/Stop Dates of previous active DNRs submitted for the same Resource to verify new the DNR does not overlap dates/time
- 2. Edit the capacity or Start/Stop Dates and resubmit the DNR.

#### <span id="page-2-0"></span>F. Resource Name exists or Source/Title Area mismatch:

- 1. Resource Name exists:
	- a. If creating the Resource within the DNR screen, the Resource Name must not already exist within the NITS Application.
		- i. Create new Resource Name within the DNR screen and resubmit.
- 2. Source/Title Area mismatch:
	- a. Verify Source Area and Title Area of the Resource is a valid [BAA Code.](https://www.wecc.org/Administrative/Balancing_Authorities_JAN17.pdf)
	- b. Edit Resource Source Area and Title Area and resubmit.

#### <span id="page-2-1"></span>G. Capacity for Gen exceeds Gens Eligible MW

- 1. The total of all designations for the Resource must not exceed the Generation Eligible MW.
	- a. Review previously submitted DNRs for same Resource and their associated MWs
	- b. Review DNR receiving this error to ensure total summed MW does not exceed the Generation Eligible MW.
	- c. Adjust DNR MW and resubmit.